# CPU SPECIFICATIONS AND OPERATION

# CHAPTER 3

#### In This Chapter...

| Introduction                 | 3-2  |
|------------------------------|------|
| CPU Specifications           | 3-3  |
| CPU Hardware Setup           | 3-4  |
| CPU Operation                | 3-11 |
| I/O Response Time            | 3-15 |
| CPU Scan Time Considerations | 3-18 |
| Memory Map                   |      |
| DL05 System V-memory         | 3-26 |
| DL05 Aliases                 | 3-29 |
| X Input Bit Map              | 3-30 |
| Y Output Bit Map             |      |
| Control Relay Bit Map        | 3-31 |
| Stage Control/Status Bit Map | 3-32 |
| Timer Status Bit Map         | 3-32 |
| Counter Status Bit Map       | 3-33 |

#### Introduction

The Central Processing Unit (CPU) is the heart of the Micro PLC. Almost all PLC operations are controlled by the CPU, so it is important that it is set up correctly. This chapter provides the information needed to understand:

- Steps required to set up the CPU
- Operation of ladder programs
- · Organization of Variable Memory

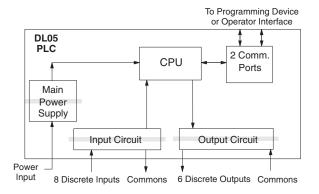

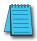

**NOTE:** The High-Speed I/O function (HSIO) consists of dedicated but configurable hardware in the DL05. It is not considered part of the CPU, because it does not execute the ladder program. For more on HSIO operation, see Appendix E.

#### **DL05 CPU Features**

The DL05 Micro PLC which has 6K words of memory comprised of 2K of ladder memory and 4K words of V-memory (data registers). Program storage is in the FLASH memory which is a part of the CPU board in the PLC. In addition, there is RAM with the CPU which will store system parameters, V-memory, and other data which is not in the application program. The RAM is backed up by a "supercapacitor", storing the data for several hours in the event of a power outage. The capacitor automatically charges during powered operation of the PLC.

The DL05 supports fixed I/O which includes eight discrete input points and six output points. If more than the fourteen fixed I/O points are needed, select an I/O module for your application from the DL05/06 Option Modules User Manual. This module will plug into the expansion slot.

Over 120 different instructions are available for program development as well as extensive internal diagnostics that can be monitored from the application program or from an operator interface. Chapters 5, 6, and 7 provide detailed descriptions of the instructions.

The DL05 provides two built-in RS232C communication ports, so you can easily connect a handheld programmer, operator interface, or a personal computer without needing any additional hardware.

# **CPU Specifications**

| Specifications                                                  |                                         |  |  |  |  |
|-----------------------------------------------------------------|-----------------------------------------|--|--|--|--|
| Feature                                                         | DL05                                    |  |  |  |  |
| Total Program memory (words)                                    | 6K                                      |  |  |  |  |
| Ladder memory (words)                                           | 2048                                    |  |  |  |  |
| Total V-memory (words)                                          | 4096                                    |  |  |  |  |
| User V-memory (words)                                           | 3968                                    |  |  |  |  |
| Non-volatile V-Memory (words)                                   | 128                                     |  |  |  |  |
| Contact execution (boolean)                                     | 2.0 us                                  |  |  |  |  |
| Typical scan (1k boolean)                                       | 2.7-3.2 ms                              |  |  |  |  |
| RLL Ladder Style Programming                                    | Yes                                     |  |  |  |  |
| RLL and RLLPLUS Programming                                     | Yes                                     |  |  |  |  |
| Run Time Edits                                                  | Yes                                     |  |  |  |  |
| Supports Overrides                                              | Yes                                     |  |  |  |  |
| Scan                                                            | Variable / fixed                        |  |  |  |  |
| Handheld programmer                                             | Yes                                     |  |  |  |  |
| DirectSOFT programming for Windows.                             | Yes                                     |  |  |  |  |
| Built-in communication ports (RS232C)                           | Yes                                     |  |  |  |  |
| FLASH Memory                                                    | Standard on CPU                         |  |  |  |  |
| Local Discrete I/O points available                             | 14                                      |  |  |  |  |
| Local Analog input / output channels maximum                    | None                                    |  |  |  |  |
| High-Speed I/O (quad., pulse out, interrupt, pulse catch, etc.) | Yes, 2                                  |  |  |  |  |
| I/O Point Density                                               | 8 inputs, 6 outputs                     |  |  |  |  |
| Number of instructions available (see Chapter 5 for details)    | 129                                     |  |  |  |  |
| Control relays                                                  | 512                                     |  |  |  |  |
| Special relays (system defined)                                 | 512                                     |  |  |  |  |
| Stages in RLL <sup>PLUS</sup>                                   | 256                                     |  |  |  |  |
| Timers                                                          | 128                                     |  |  |  |  |
| Counters                                                        | 128                                     |  |  |  |  |
| Immediate I/O                                                   | Yes                                     |  |  |  |  |
| Interrupt input (external/timed)                                | Yes                                     |  |  |  |  |
| Subroutines                                                     | Yes                                     |  |  |  |  |
| For/Next Loops                                                  | Yes                                     |  |  |  |  |
| Math                                                            | Integer                                 |  |  |  |  |
| Drum Sequencer Instruction                                      | Yes                                     |  |  |  |  |
| Time of Day Clock/Calendar                                      | Only with the optional Memory Cartridge |  |  |  |  |
| Internal diagnostics                                            | Yes                                     |  |  |  |  |
| Password security                                               | Yes                                     |  |  |  |  |
| System error log                                                | No                                      |  |  |  |  |
| User error log                                                  | No                                      |  |  |  |  |
| Battery backup                                                  | No (built-in super-cap)                 |  |  |  |  |
|                                                                 | Yes, with memory cartridge              |  |  |  |  |

### **CPU Hardware Setup**

#### **Communication Port Pinout Diagrams**

Cables are available that allow you to quickly and easily connect a Handheld Programmer or a personal computer to the DL05 PLCs. However, if you need to build your own cables, use the pinout information shown below. The DL05 PLCs require an RJ-12 phone plug to fit the built-in jacks.

The Micro PLC has two built-in RS232C communication ports. Port 1 is generally used for connecting to a D2-HPP, a PC with *Direct*SOFT, operator interface, Modbus slave, or a *Direct*NET slave. The baud rate is fixed at 9600 baud. Port 2 can be used to connect to a D2-HPP, *Direct*SOFT, operator interface, Modbus master/slave, or a *Direct*NET master/slave. Port 2 has a range of speeds from 300 baud to 38.4K baud.

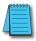

**NOTE**: The 5V pins are rated at 220mA maximum, primarily for use with some operator interface units.

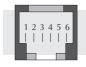

6-pin Female Modular Connector

| Port | 1 Pin D | Descriptions               |
|------|---------|----------------------------|
| 1    | 0V      | Power (-) connection (GND) |
| 2    | 5V      | Power (+) connection       |
| 3    | RXD     | Receive Data (RS232C)      |
| 4    | TXD     | Transmit Data (RS232C      |
| 5    | 5V      | Power (+) conection        |
| 6    | 0V      | Power (-) connection (GND) |

| Port | 2 Pin D | Descriptions               |
|------|---------|----------------------------|
| 1    | 0V      | Power (–) connection (GND) |
| 2    | 5V      | Power (+) connection       |
| 3    | RXD     | Receive Data (RS232C)      |
| 4    | TXD     | Transmit Data (RS232C      |
| 5    | RTS     | Request to Send            |
| 6    | 0V      | Power (–) connection (GND) |

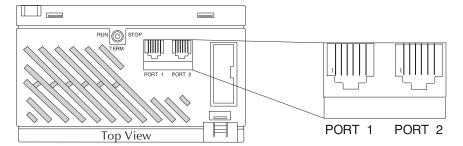

# Communication Port 1 Com 1 Connects to HPP, *Direct* SOFT, operator interfaces, etc. 6-pin, RS232C 9600 Baud (Fixed) Parity - odd (default) Station address 1 (fixed) 8 data bits 1 start, 1 stop bit Asynchronous, Half-duplex, DTE Protocol: (Auto-Select) K sequence (Slave only) *Direct* NET (Slave only) Modbus RTU (Slave only)

#### Communication Port 2 Com 2 Connects to HPP. Direct SOFT. operator interfaces, etc. 6-pin, RS232C Communication speed (baud) 300, 600, 1200, 2400, 4800, 9600, 19200, 38400 Parity - odd (default), even, none Station address 1 (default) 8 data bits 1 start, 1 stop bit Asynchronous, Half-duplex, DTE Protocol: (Auto-Select) K sequence (Slave only) DirectNET (Master/Slave) Modbus RTU (Master/Slave) Non-sequence/Print

#### **Connecting the Programming Devices**

If you're using a Personal Computer with the *Direct* SOFT programming package, you can connect the computer to either of the DL05's programming ports. For an engineering office environment (typical during program development), this is the preferred method of programming.

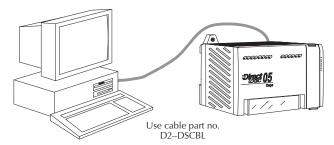

The Handheld programmer is connected to the CPU with a handheld programmer cable. This device can be used for maintaining existing installations or making small program changes whenever a PC is not available. The handheld programmer is shipped with a cable, which is approximately 6.5 feet (200cm) long.

#### **CPU Setup Information**

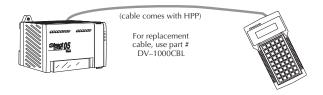

Even if you have years of experience using PLCs, there are a few things you need to do before you can start entering programs. This section includes some basic things, such as changing the CPU mode, but it also includes some things that you may never have to use. Here's a brief list of the items that are discussed. Selecting and Changing the CPU Modes

- Using Auxiliary Functions
- Clearing the program (and other memory areas)
- How to initialize system memory
- Setting retentive memory ranges

The following paragraphs provide the setup information necessary to get the CPU ready for programming. They include setup instructions for either type of programming device you are using. The D2–HPP Handheld Programmer Manual provides the Handheld keystrokes required to perform all of these operations. The **Direct**SOFT Programming Software User Manual provides a description of the menus and keystrokes required to perform the setup procedures.

#### **Status Indicators**

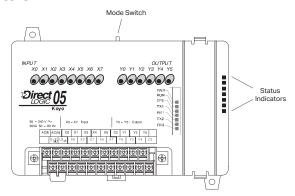

The status indicator LEDs on the CPU front panels have specific functions which can help in programming and troubleshooting.

#### **Mode Switch Functions**

| Indicator | Status   | Meaning                                          |  |  |  |  |
|-----------|----------|--------------------------------------------------|--|--|--|--|
| PWR       | ON       | Power good                                       |  |  |  |  |
| PVVK      | OFF      | Power failure                                    |  |  |  |  |
|           | ON       | CPU is in Run Mode                               |  |  |  |  |
| RUN       | OFF      | CPU is in Stop or program Mode                   |  |  |  |  |
|           | Blinking | CPU is in upgrade Mode                           |  |  |  |  |
| CPU       | ON       | CPU self diagnostics error                       |  |  |  |  |
| CPU       | OFF      | CPU self diagnostics good                        |  |  |  |  |
| TX1       | ON       | Data is being transmitted by the CPU - Port 1    |  |  |  |  |
| IXI       | OFF      | No data is being transmitted by the CPU - Port 1 |  |  |  |  |
| RX1       | ON       | Data is being received by the CPU - Port 1       |  |  |  |  |
| KAI       | OFF      | No data is being received by the CPU - Port 1    |  |  |  |  |
| TX2       | ON       | Data is being transmitted by the CPU - Port 2    |  |  |  |  |
| 1/2       | OFF      | No data is being transmitted by the CPU - Port 2 |  |  |  |  |
| RX2       | ON       | Data is being received by the CPU - Port 2       |  |  |  |  |
| KA2       | OFF      | No data is being received by the CPU - Port 2    |  |  |  |  |

The mode switch on the DL05 PLC provides positions for enabling and disabling program changes in the CPU. Unless the mode switch is in the TERM position, RUN and STOP mode changes will not be allowed by any interface device, (handheld programmer, *Direct*SOFT programing package or operator interface). Programs may be viewed or monitored but no changes may be made. If the switch is in the TERM position and no program password is in effect, all operating modes as well as program access will be allowed through the connected programming or monitoring device.

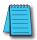

**NOTE:** If the DL05 is switched to the RUN Mode without a program in the PLC, the PLC will produce a FATAL ERROR which can be cleared by cycling power to the PLC.

#### **Changing Modes in the DL05 PLC**

| Mode Switch Position | CPU Action                                                                                                    |
|----------------------|----------------------------------------------------------------------------------------------------|
| RUN (Run Program)    | CPU is forced into the RUN mode if no errors are encountered.<br>No changes are allowed by the attached programming/<br>monitoring device. |
| TERM (Terminal) RUN, | PROGRAM and the TEST modes are available. Mode and program changes are allowed by the programming/monitoring device.                       |
| STOP                 | CPU is forced into the STOP mode. No changes are allowed by the programming/monitoring device.                                             |

There are two ways to change the CPU mode. You can use the CPU mode switch to select the operating mode, or you can place the mode switch in the TERM position and use a programming device to change operating modes. With the switch in this position, the CPU can be changed between Run and Program modes. You can use either *Direct*SOFT or the Handheld Programmer to change the CPU mode of operation. With *Direct*SOFT use the PLC menu option PLC > Mode or use the Mode button located on the Online toolbar. With the Handheld Programmer, you use the MODE key.

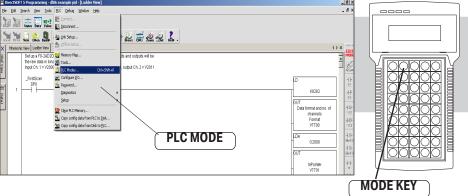

#### **Mode of Operation at Power-up**

The DL05 CPU will normally power-up in the mode that it was in just prior to the power interruption. For example, if the CPU was in Program Mode when the power was disconnected, the CPU will power-up in Program Mode (see warning note below).

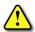

WARNING: Once the super capacitor has discharged, the system may not power-up in the mode it was in when this occurred. There is no way to determine which mode will be entered as the startup mode. However, the PLC can power-up in either Run or Program Mode if the mode switch is in the TERM position. Failure to adhere to this warning greatly increases the risk of unexpected equipment startup.

The mode which the CPU will power-up in is also determined by the state of B7633.13. If the bit is set and the Mode Switch is in the TERM position, then the CPU will power-up in the state it was in at power-down.

#### **Auxiliary Functions**

Many CPU setup tasks involve the use of Auxiliary (AUX) Functions. The AUX Functions perform many different operations, ranging from clearing ladder memory, displaying the scan time, copying programs to EEPROM in the handheld programmer, etc. They are divided into categories that affect different system parameters. Appendix A provides a description of the AUX functions.

You can access the AUX Functions from *Direct*SOFT or from the D2–HPP Handheld Programmer. The manuals for those products provide step-by-step procedures for accessing the AUX Functions. Some of these AUX Functions are designed specifically for the Handheld Programmer setup, so they will not be needed (or available) with the *Direct*SOFT package. The following table shows a list of the Auxiliary functions for the Handheld Programmer.

| AUX 2* — RLL O  | perations                | 5B                      | HSIO Configuration             |  |  |  |
|-----------------|--------------------------|-------------------------|--------------------------------|--|--|--|
| 21              | Check Program            | 5D                      | Scan Control Setup             |  |  |  |
| 22              | Change Reference         | AUX 6* — Hand           | Iheld Programmer Configuration |  |  |  |
| 23              | Clear Ladder Range       | 61                      | Show Revision Numbers          |  |  |  |
| 24              | Clear All Ladders        | 62                      | Beeper On / Off                |  |  |  |
| AUX 3* — V-Mei  | mory Operations          | 65 Run Self Diagnostics |                                |  |  |  |
| 31              | Clear V-Memory           | AUX 7* — EEPF           | ROM Operations                 |  |  |  |
| AUX 4* — I/O Co | onfiguration             | 71                      | Copy CPU memory to HPP EEPROM  |  |  |  |
| 41              | Show I/O Configuration   | 72                      | Write HPP EEPROM to CPU        |  |  |  |
| AUX 5* — CPU C  | Configuration            | 73                      | Compare CPU to HPP EEPROM      |  |  |  |
| 51              | Modify Program Name      | 74                      | Blank Check (HPP EEPROM)       |  |  |  |
| 53              | Display Scan Time        | 75                      | Erase HPP EEPROM               |  |  |  |
| 54              | 54 Initialize Scratchpad |                         | Show EEPROM Type (CPU and HPP) |  |  |  |
| 55              | Set Watchdog Timer       | AUX 8* — Pass           | word Operations                |  |  |  |
| 56              | Set Communication Port 2 | 81                      | Modify Password                |  |  |  |
| 57              | Set Retentive Ranges     | 82                      | Unlock CPU                     |  |  |  |
| 58              | Test Operations          | 83                      | Lock CPU                       |  |  |  |
| 59              | Override Setup           |                         |                                |  |  |  |

#### Clearing an Existing Program

Before you enter a new program, be sure to always clear ladder memory. You can use AUX Function 24 to clear the complete program.

You can also use other AUX functions to clear other memory areas.

- AUX 23 Clear Ladder Range
- AUX 24 Clear all Ladders
- AUX 31 Clear V-Memory

#### **Initializing System Memory**

The DL05 Micro PLC maintain system parameters in a memory area often referred to as the "scratchpad". In some cases, you may make changes to the system setup that will be stored in system memory. For example, if you specify a range of Control Relays (CRs) as retentive, these changes are stored in system memory. AUX 54 resets the system memory to the default values.

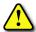

WARNING: You may never have to use this feature unless you want to clear any setup information that is stored in system memory. Usually, you'll only need to initialize the system memory if you are changing programs and the old program required a special system setup. You can usually load in new programs without ever initializing system memory.

Remember, this AUX function will reset all system memory. If you have set special parameters such as retentive ranges, etc. they will be erased when AUX 54 is used. Make sure you that you have considered all ramifications of this operation before you select it.

#### **Setting Retentive Memory Ranges**

The DL05 PLCs provide certain ranges of retentive memory by default. The default ranges are suitable for many applications, but you can change them if your application requires additional retentive ranges or no retentive ranges at all. Appendix F has more information pertaining to the different types of memory. The default settings are:

| Momory Area    | DL05            |                 |  |  |  |  |  |
|----------------|-----------------|-----------------|--|--|--|--|--|
| Memory Area    | Default Range   | Available Range |  |  |  |  |  |
| Control Relays | C400 - C777     | C0-C777         |  |  |  |  |  |
| V-memory       | V1400 - V7777   | V0-V7777        |  |  |  |  |  |
| Timers         | None by default | T0-T177         |  |  |  |  |  |
| Counters       | CT0-CT177       | CT0-CT177       |  |  |  |  |  |
| Stages         | None by default | S0 - S377       |  |  |  |  |  |

You can use AUX 57 to set the retentive ranges. Appendix A contains detailed information about auxiliary functions. You can also set the retentive ranges by using Setup in *Direct*SOFT, **PLC > Setup > Retentive Ranges**.

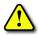

WARNING: The DL05 PLCs do not have battery back-up (unless the memory cartridge, D0-01MC, is installed) The super capacitor will retain the values in the event of a power loss, but only for a short period of time, depending on conditions.

#### Using a Password

The DL05 PLCs allow you to use a password to help minimize the risk of unauthorized program and/or data changes. Once you enter a password you can "lock" the PLC against access. Once the CPU is locked you must enter the password before you can use a programming device to change any system parameters.

You can select an 8-digit numeric password. The Micro PLCs are shipped from the factory with a password of 00000000. All zeros removes the password protection. If a password has been entered into the CPU you cannot just enter all zeros to remove it. Once you enter the correct password, you can change the password to all zeros to remove the password protection.

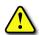

WARNING: Make sure you remember your password. If you forget your password you will not be able to access the CPU. The Micro PLC must be returned to the factory to have the password (along with the ladder project) cleared from memory. It is the policy of Automation Direct to require the memory of the PLC to be cleared along with the password.

You can use the D2-HPP Handheld Programmer or *Direct*SOFT to enter a password. The following diagram shows how you can enter a password with the Handheld Programmer.

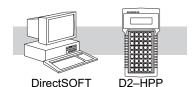

#### Select AUX 81

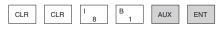

**PASSWORD** 0000000

#### Enter the new 8-digit password

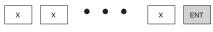

**PASSWORD** XXXXXXX

Press CLR to clear the display

There are three ways to lock the CPU once the password has been entered.

- 1. If the CPU power is disconnected, the CPU will be automatically locked against access.
- 2. If you enter the password with *Direct*SOFT, the CPU will be automatically locked against access when you exit *Direct*SOFT.
- Use AUX 83 to lock the CPU.

When you use *Direct* SOFT, you will be prompted for a password if the CPU has been locked. If you use the Handheld Programmer, you have to use AUX 82 to unlock the CPU. Once you enter AUX 82, you will be prompted to enter the password.

## **CPU Operation**

Achieving the proper control for your equipment or process requires a good understanding of how DL05 CPUs control all aspects of system operation. There are four main areas to understand before you create your application program:

- CPU Operating System the CPU manages all aspects of system control.
   A quick overview of all the steps is provided in the next section.
- CPU Operating Modes The two primary modes of operation are Program Mode and Run Mode.
- CPU Timing The two important areas we discuss are the I/O response time and the CPU scan time.
- CPU Memory Map DL05 CPUs offer a wide variety of resources, such as timers, counters, inputs, etc. The memory map section shows the organization and availability of these data types.

#### **CPU Operating System**

At powerup, the CPU initializes the internal electronic hardware. Memory initialization starts with examining the retentive memory settings. In general, the content of retentive memory is preserved, and non-retentive memory is initialized to zero (unless otherwise specified).

After the one-time powerup tasks, the CPU begins the cyclical scan activity. The flowchart to the right shows how the tasks differ, based on the CPU mode and the existence of any errors. The "scan time" is defined as the average time around the task loop. Note that the CPU is always reading the inputs, even during program mode. This allows programming tools to monitor input status at any time.

The outputs are only updated in Run mode. In program mode, they are in the off state.

Error detection has two levels. Non-fatal errors are reported, but the CPU remains in its current mode. If a fatal error occurs, the CPU is forced into program mode and the outputs go off.

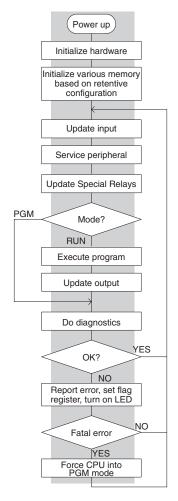

#### **Program Mode**

In Program Mode, the CPU does not execute the application program or update the output points. The primary use for Program Mode is to enter or change an application program. You also use program mode to set up the CPU parameters, such as HSIO features, retentive memory areas, etc.

You can use a programming device, such as a PC with *Direct*SOFT Programming Software or the D2–HPP Handheld programmer to place the CPU in Program Mode.

#### **Run Mode**

In Run Mode, the CPU executes the application program and updates the I/O system. You can perform many operations during Run Mode. Some of these include:

- Monitor and change I/O point status
- · Update timer/counter preset values
- Update Variable memory locations

Run Mode operation can be divided into several key areas. For the vast majority of applications, some of these execution segments are more important than others. For example, you need to understand how the CPU updates the I/O points, handles forcing operations, and solves the application program. The remaining segments are not that important for most applications.

You can use *Direct*SOFT or the D2–HPP Handheld Programmer to place the CPU in Run Mode.

You can also edit the program during Run Mode. The Run Mode Edits are not "bumpless" to the outputs. Instead, the CPU maintains the outputs in their last state while it accepts the new program information. If an error is found in the new program, then the CPU will turn all the outputs off and enter the Program Mode. This feature is discussed in more detail in Chapter 9.

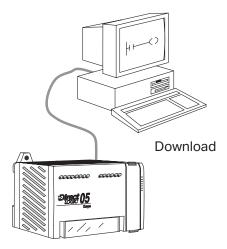

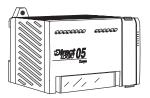

Normal Run mode scan

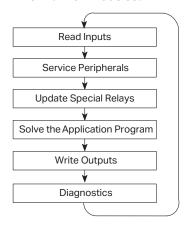

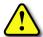

WARNING: Only authorized personnel fully familiar with all aspects of the application should make changes to the program. Changes during Run Mode become effective immediately. Make sure you thoroughly consider the impact of any changes to minimize the risk of personal injury or damage to equipment.

#### **Read Inputs**

The CPU reads the status of all inputs, then stores it in the image register. Input image register locations are designated with an X followed by a memory location. Image register data is used by the CPU when it solves the application program.

Of course, an input may change after the CPU has just read the inputs. Generally, the CPU scan time is measured in milliseconds. If you have an application that cannot wait until the next I/O update, you can use Immediate Instructions. These do not use the status of the input image register to solve the application program. The Immediate instructions immediately read the input status directly from the I/O modules. However, this lengthens the program scan since the CPU has to read the I/O point status again. A complete list of the Immediate instructions is included in Chapter 5.

#### Service Peripherals and Force I/O

After the CPU reads the inputs from the input modules, it reads any attached peripheral devices. This is primarily a communications service for any attached devices. For example, it would read a programming device to see if any input, output, or other memory type status needs to be modified. There are two basic types of forcing available with the DL05 CPUs.

- Forcing from a peripheral not a permanent force, good only for one scan
- Bit Override holds the I/O point (or other bit) in the current state. Valid bits are X, Y, C, T, CT, and S. (These memory types are discussed in more detail later in this chapter).

Regular Forcing — This type of forcing can temporarily change the status of a discrete bit. For example, you may want to force an input on, even though it is really off. This allows you to change the point status that was stored in the image register. This value will be valid until the image register location is written to during the next scan. This is primarily useful during testing situations when you need to force a bit on to trigger another event.

**Bit Override** — Bit override can be enabled on a point-by-point basis by using AUX 59 from the Handheld Programmer or, by using the Data View option within DirectSOFT. Bit override basically disables any changes to the discrete point by the CPU. For example, if you enable bit override for X1, and X1 is off at the time, then the CPU will not change the state of X1. This means that even if X1 comes on, the CPU will not acknowledge the change. So, if you used X1 in the program, it would always be evaluated as "off" in this case. Of course, if X1 was on when the bit override was enabled, then X1 would always be evaluated as "on".

There is an advantage available when you use the bit override feature. The regular forcing is not disabled because the bit override is enabled. For example, if you enabled the Bit Override for Y0 and it was off at the time, then the CPU would not change the state of Y0. However, you can still use a programming device to change the status. Now, if you use the programming device to force Y0 on, it will remain on and the CPU will not change the state of Y0. If you then force Y0 off, the CPU will maintain Y0 as off. The CPU will never update the point with the results from the application program or from the I/O update until the bit override is removed. The following diagram shows a brief overview of the bit override feature. Notice the CPU does not update the Image Register when bit override is enabled.

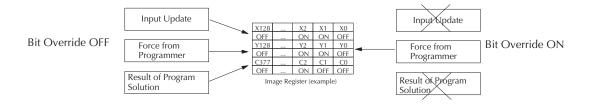

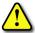

WARNING: Only authorized personnel fully familiar with all aspects of the application should make changes to the program. Make sure you thoroughly consider the impact of any changes to minimize the risk of personal injury or damage to equipment.

#### **Update Special Relays and Special Registers**

There are dedicated V-memory locations that contain Special Relays and other dedicated register information. This portion of the execution cycle makes sure these locations get updated on every scan. Also, there are several different Special Relays, such as diagnostic relays, etc., that are also updated during this segment.

#### **Solve Application Program**

The CPU evaluates each instruction in the application program during this segment of the scan cycle. The instructions define the relationship between the input conditions and the desired output response. The CPU uses the output image register area to store the status of the desired action for the outputs. Output image register locations are designated with a Y followed by a memory location. The actual outputs are updated during the write outputs segment of the scan cycle. There are immediate output instructions available that will update the output points immediately instead of waiting until the write output segment. A complete list of the Immediate instructions is provided in Chapter 5.

The internal control relays (C), the stages (S), and the variable memory (V) are also updated in this segment.

You may recall that you can force various types of points in the system. (This was discussed earlier in this chapter.) If any I/O points or memory data have been forced, the output image register also contains this information.

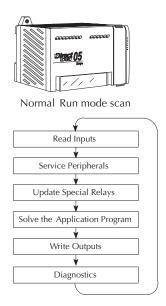

#### **Write Outputs**

Once the application program has solved the instruction logic and constructed the output image register, the CPU writes the contents of the output image register to the corresponding output points. Remember, the CPU also made sure that any forcing operation changes were stored in the output image register, so the forced points get updated with the status specified earlier.

#### **Diagnostics**

During this part of the scan, the CPU performs all system diagnostics and other tasks such as calculating the scan time and resetting the watchdog timer. There are many different error conditions that are automatically detected and reported by the DL05 PLCs. Appendix B contains a listing of the various error codes.

Probably one of the more important things that occurs during this segment is the scan time calculation and watchdog timer control. The DL05 CPU has a "watchdog" timer that stores the maximum time allowed for the CPU to complete the solve application segment of the scan cycle. If this time is exceeded the CPU will enter the Program Mode and turn off all outputs. The default value set from the factory is 200ms. An error is automatically reported. For example, the Handheld Programmer would display the following message "E003 S/W TIMEOUT" when the scan overrun occurs.

You can use AUX 53 to view the minimum, maximum, and current scan time. Use AUX 55 to increase or decrease the watchdog timer value.

# I/O Response Time

#### **Is Timing Important for Your Application?**

I/O response time is the amount of time required for the control system to sense a change in an input point and update a corresponding output point. In the majority of applications, the CPU performs this task in such a short period of time that you may never have to concern yourself with the aspects of system timing. However, some applications do require extremely fast update times. In these cases, you may need to know how to determine the amount of time spent during the various segments of operation.

There are four things that can affect the I/O response time.

- The point in the scan cycle when the field input changes states
- Input Off to On delay time
- · CPU scan time
- Output Off to On delay time

The next paragraphs show how these items interact to affect the response time.

#### Normal Minimum I/O Response

The I/O response time is shortest when the input changes just before the Read Inputs portion of the execution cycle. In this case the input status is read, the application program is solved, and the output point gets updated. The following diagram shows an example of the timing for this situation.

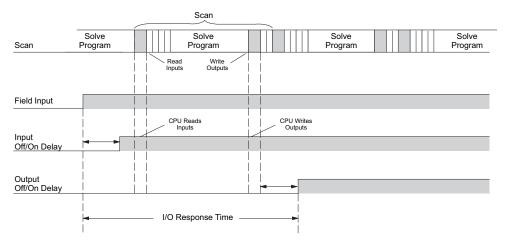

In this case, you can calculate the response time by simply adding the following items:

Input Delay + Scan Time + Output Delay = Response Time

#### Normal Maximum I/O Response

The I/O response time is longest when the input changes just after the Read Inputs portion of the execution cycle. In this case the new input status is not read until the following scan. The following diagram shows an example of the timing for this situation.

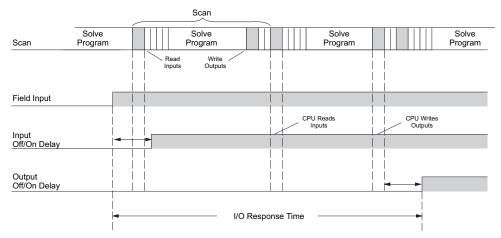

In this case, you can calculate the response time by simply adding the following items:

Input Delay +(2 x Scan Time) + Output Delay = Response Time

#### **Improving Response Time**

There are a few things you can do the help improve throughput.

- You can choose instructions with faster execution times
- You can use immediate I/O instructions (which update the I/O points during the program execution)
- You can use the HSIO Mode 50 Pulse Catch features designed to operate in high-speed environments. See Appendix E for details on using this feature.
- Change Mode 60 filter to 0ms for X0, X1, X2 and X3.

Of these four things the Immediate I/O instructions are probably the most important and most useful. The following example shows how an immediate input instruction and immediate output instruction would affect the response time.

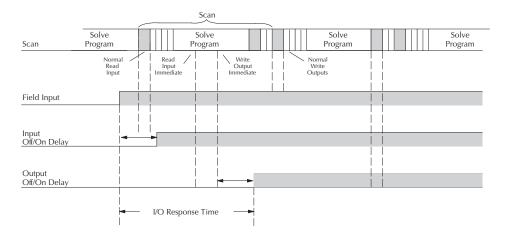

In this case, you can calculate the response time by simply adding the following items.

#### Input Delay + Instruction Execution Time + Output Delay = Response Time

The instruction execution time would be calculated by adding the time for the immediate input instruction, the immediate output instruction, and any other instructions in between the two.

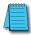

**NOTE**: Even though the immediate instruction reads the most current status from I/O, it only uses the results to solve that one instruction. It does not use the new status to update the image register. Therefore, any regular instructions that follow will still use the image register values. Any immediate instructions that follow will access the I/O again to update the status.

#### **CPU Scan Time Considerations**

The scan time covers all the cyclical tasks that are performed by the operating system. You can use *Direct*SOFT or the Handheld Programmer to display the minimum, maximum, and current scan times that have occurred since the previous Program Mode to Run Mode transition. This information can be very important when evaluating the performance of a system. As we've shown previously there are several segments that make up the scan cycle. Each of these segments requires a certain amount of time to complete. Of all the segments, the following are the most important.

- Input Update
- Peripheral Service
- · Program Execution
- Output Update
- Timed Interrupt Execution

The only one you really have the most control over is the amount of time it takes to execute the application program. This is because different instructions take different amounts of time to execute. So, if you think you need a faster scan, then you can try to choose faster instructions.

Your choice of I/O type and peripheral devices can also affect the scan time. However, these things are usually dictated by the application.

The following paragraphs provide some general information on how much time some of the segments can require.

### Power up Initialize hardware Initialize various memory based on retentive configuration Update input Service peripheral Update Special Relays **PGM** Mode? RUN Execute program Update output Do diagnostics YES OK? NO Report error, set flag register, turn on LED Fatal error YES Force CPU into PGM mode

#### **Reading Inputs**

The time required during each scan to read the input status is  $40\mu$ s. Don't confuse this with the I/O response time that was discussed earlier.

#### **Writing Outputs**

The time required to write the output status is  $629\mu s$ . Don't confuse this with the I/O response time that was discussed earlier.

#### **Application Program Execution**

The CPU processes the program from address 0 to the END instruction. The CPU executes the program left to right and top to bottom. As each rung is evaluated the appropriate image register or memory location is updated. The time required to solve the application program depends on the type and number of instructions used, and the amount of execution overhead.

Just add the execution times for all the instructions in your program to determine to total execution time. Appendix C provides a complete list of the instruction execution times for the DL05 Micro PLC. For example, the execution time for running the program shown below is calculated as follows:

| Instruction     | Time     | X0 X1 Y0  |
|-----------------|----------|-----------|
| STR X0          | 2.0 µs   | (OUT)     |
| OR C0           | 1.6 µs   |           |
| ANDN X1         | 1.6 µs   | C0        |
| OUT Y0          | 6.8 µs   |           |
| STRN C100       | 2.3 µs   |           |
| LD K10          | 42.7 µs  | C100      |
| STRN C101       | 2.3 µs   | K10       |
| OUT V2002       | 16.6 µs  | C101      |
| STRN C102       | 2.3 µs   | OUT       |
| LD K50          | 42.7 µs  | V2002     |
| STRN C103       | 2.3 µs   | C102      |
| OUT V2006       | 16.6 µs  | LD K50    |
| STR X5          | 2.0 µs   | 7 1 1.00  |
| ANDN X10        | 1.6 µs   | C103      |
| OUT Y3          | 6.8 µs   | V2006     |
| END             | 24.0 µs  | 12000     |
|                 |          | X5 X10 Y3 |
| SUBTOTAL        | 174.2 µs | (OUT)     |
| Overhead DL05   |          |           |
| Overhead DL05   |          | (END)     |
| Minimum 0.66 µs |          | 1         |
| Maximum 2.5 µs  |          |           |

TOTAL TIME = (Program execution time + Overhead) x 1.1

The program above takes only 174.2 µs to execute during each scan. The DL05 spends 0.1 ms, on internal timed interrupt management, for every 1.0 ms of instruction time. The total scan time is calculated by adding the program execution time to the overhead (shown above) and multiplying the result (ms) by 1.1. "Overhead" includes all other housekeeping and diagnostic tasks. The scan time will vary slightly from one scan to the next, because of fluctuation in overhead tasks.

**Program Control Instructions** — the DL05 PLCs have an interrupt routine feature that changes the way a program executes. Since this instruction interrupts normal program flow, it will have an effect on the program execution time. For example, a timed interrupt routine with a 10.0 ms period interrupts the main program execution (before the END statement) every 10.0 ms, so the CPU can execute the interrupt routine. Chapter 5 provides detailed information on interrupts.

#### **Chapter 3: CPU Specifications and Operation**

#### **PLC Numbering Systems**

If you are a new PLC user or are using AutomationDirect PLCs for the first time, please take a moment to study how our PLCs use numbers. You'll find that each PLC manufacturer has their own conventions on the use of numbers in their PLCs. We want to take just a moment to familiarize you with how numbers are used in AutomationDirect PLCs. The information you learn here applies to all of our PLCs.

| octal              | BCD   | ?   | bin    | ary  |
|--------------------|-------|-----|--------|------|
| ?                  | ? 3   |     | 0402   | ?    |
| 3A9 7              | -9614 | 128 | ASC    | II   |
| 100101101          | 1     | h   | exadec | imal |
|                    | 177   | ?   | 101    | 1    |
| decimal<br>-300124 | l A   |     | 72B    | ?    |

As any good computer does, PLCs store and manipulate numbers in binary form: just ones and zeros. So why do we have to deal with numbers in so many different forms? Numbers have meaning, and some representations are more convenient than others for particular purposes. Sometimes we use numbers to represent a size or amount of something. Other numbers refer to locations or addresses, or to time. In science we attach engineering units to numbers to give a particular meaning (see Appendix I for numbering system details).

#### **PLC Resources**

PLCs offer a fixed amount of resources, depending on the model and configuration. We use the word "resources" to include variable memory (V-memory), I/O points, timers, counters, etc. Most modular PLCs allow you to add I/O points in groups of eight. In fact, all the resources of our PLCs are counted in octal. It's easier for computers to count in groups of eight than ten, because eight is an even power of 2.

Octal means simply counting in groups of eight things at a time. In the figure to the right, there are eight circles. The quantity in decimal is "8", but in octal it is "10" (8 and 9 are not valid in octal). In octal, "10" means 1 group of 8 plus 0 (no individuals).

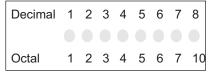

In the figure below, we have two groups of eight circles. Counting in octal we have "20" items, meaning 2 groups of eight, plus 0 individuals Don't say "twenty", say "two-zero octal". This makes a clear distinction between number systems.

| Decimal | 1 | 2 | 3 | 4 | 5 | 6 | 7 | 8  | 9  | 10 | 11 | 12 | 13 | 14 | 15 | 16 |
|---------|---|---|---|---|---|---|---|----|----|----|----|----|----|----|----|----|
|         |   |   |   |   |   |   |   |    |    |    |    |    |    |    |    |    |
| Octal   | 1 | 2 | 3 | 4 | 5 | 6 | 7 | 10 | 11 | 12 | 13 | 14 | 15 | 16 | 17 | 20 |

After counting PLC resources, it is time to access PLC resources (there is a difference). The CPU instruction set accesses resources of the PLC using octal addresses. Octal addresses are the same as octal quantities, except they start counting at zero. The number zero is significant to a computer, so we don't skip it.

Our circles are in an array of square containers to the right. To access a resource, our PLC instruction will address its location using the octal references shown. If these were counters, "CT14" would access the black circle location.

| X=  | 0 | 1 | 2 | 3 | 4 | 5 | 6 | 7 |
|-----|---|---|---|---|---|---|---|---|
| Х   |   |   |   |   |   |   |   |   |
| 1 X |   |   |   |   |   |   |   |   |
| 2 X |   |   |   |   |   |   |   |   |

#### V-memory

Variable (called<sub>|V-memory address</sub> memory V-memory) stores data for the ladder program and for configuration settings. V-memory

V-memory data (binary) MSB LSB V2017 0 1 0 0 1 1 1 0 0 0 1 0 1 0 0 1

locations and V-memory addresses are the same thing, and are numbered in octal. For example, V2073 is a valid location, while V1983 is not valid ("9" and "8" are not valid octal digits).

Each V-memory location is one data word wide, meaning 16 bits. For configuration registers, our manuals will show each bit of a V-memory word. The least significant bit (LSB) will be on the right, and the most significant bit (MSB) on the left. We use the word "significant", referring to the relative binary weighting of the bits.

V-memory data is 16-bit binary, but we rarely program the data registers one bit at a time. We use instructions or viewing tools that let us work with decimal, octal, and hexadecimal numbers. All these are converted and stored as binary for us.

A frequently-asked question is "How do I tell if a number is octal, BCD, or hex"? The answer is that we usually cannot tell just by looking at the data... but it does not really matter. What matters is: the source or mechanism which writes data into a V-memory location and the thing which later reads it must both use the same data type (i.e., octal, hex, binary, or whatever). The V-memory location is just a storage box... that's all. It does not convert or move the data on its own.

#### **Binary-Coded Decimal Numbers**

Since humans naturally count in decimal (10 fingers, 10 toes), we prefer to enter

and view PLC data in decimal as well. However, computers are numbers. A compromise solution

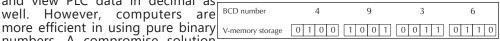

between the two is Binary-Coded Decimal (BCD) representation. A BCD digit ranges from 0 to 9, and is stored as four binary bits (a nibble). This permits each V-memory location to store four BCD digits, with a range of decimal numbers from 0000 to 9999.

In a pure binary sense, a 16-bit word can represent numbers from 0 to 65535. In storing BCD numbers, the range is reduced to only 0 to 9999. Many math instructions use Binary-Coded Decimal (BCD) data, and DirectSOFT and the handheld programmer allow us to enter and view data in BCD.

#### **Hexadecimal Numbers**

Hexadecimal numbers are similar to BCD numbers, except they utilize all possible binary values in each 4-bit digit. They are base-16 numbers so we need 16 different digits. To extend our decimal digits 0 through 9, we use A through F as shown.

| Decimal     |   |   |   |   |   |   |   |   |   |   |   |   |   |   |   | 15 |
|-------------|---|---|---|---|---|---|---|---|---|---|---|---|---|---|---|----|
| Hexadecimal | 0 | 1 | 2 | 3 | 4 | 5 | 6 | 7 | 8 | 9 | Α | В | C | D | Ε | F  |

A 4-digit hexadecimal number can represent all 65536 values in a V-memory word. The range is from 0000 to FFFF (hex). PLC's often need this full range for sensor data, etc. Hexadecimal is just a convenient way for humans to view full binary data.

| Hexadecimal number | Α       | 7       | F       | 4       |
|--------------------|---------|---------|---------|---------|
| V-memory storage   | 1 0 1 0 | 0 1 1 1 | 1 1 1 1 | 0 1 0 0 |

## **Memory Map**

With any PLC system, you generally have many different types of information to process. This includes input device status, output device status, various timing elements, parts counts, etc. It is important to understand how the system represents and stores the various types of data. For example, you need to know how the system identifies input points, output points, data words, etc. The following paragraphs discuss the various memory types used in DL05 Micro PLCs. A memory map overview for the CPU follows the memory descriptions.

#### **Octal Numbering System**

All memory locations and resources are numbered in Octal (base 8). For example, the diagram shows how the octal numbering system works for the discrete input points. Notice the octal system does not contain any numbers with the digits 8 or 9.

#### **Discrete and Word Locations**

As you examine the different memory types, you'll notice two types of memory in the DL05, discrete and word memory. Discrete memory is one bit that can be either a 1 or a 0. Word memory is referred to as V-memory (variable) and is a 16-bit location normally used to manipulate data/numbers, store data/numbers, etc.

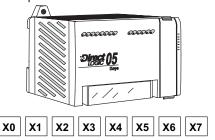

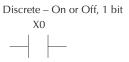

Some information is automatically stored in V-memory. For example, the timer current values are stored in V-memory.

#### V-memory Locations for Discrete Memory Areas

The discrete memory area is for inputs, outputs, control relays, special relays, stages, timer status bits and counter status bits. However, you can also access the bit data types as a V-memory word. Each V-memory

location contains 16 consecutive discrete locations. For example, the following diagram shows how the X input points are mapped into V-memory locations.

8 Discrete (X) Input Points

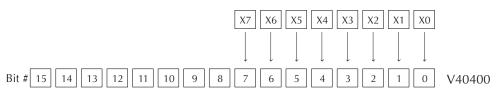

These discrete memory areas and their corresponding V-memory ranges are listed in the memory area table for DL05 Micro PLCs on the following pages.

#### **Input Points (X Data Type)**

The discrete input points are noted by an X data type. There are 8 discrete input points and 256 discrete input addresses available with DL05 CPUs. In this example, the output point Y0 will be turned on when input X0 energizes.

# X0 Y0 OUT)

#### **Output Points (Y Data Type)**

The discrete output points are noted by a Y data type. There are 6 discrete outputs and 256 discrete output addresses available with DL05 CPUs. In this example, output point Y1 will be turned on when input X1 energizes.

#### **Control Relays (C Data Type)**

Control relays are discrete bits normally used to control the user program. The control relays do not represent a real world device, that is, they cannot be physically tied to switches, output coils, etc. They are internal to the CPU. Because of this, control relays can be programmed as discrete inputs or discrete outputs. These locations are used in programming the discrete memory locations (C) or the corresponding word location which contains 16 consecutive discrete locations.

In this example, memory location C5 will energize when input X6 turns on. The second rung shows a simple example of how to use a control relay as an input.

# Timers and Timer Status Bits (T Data Type)

Timer status bits reflect the relationship between the current value and the preset value of a specified timer. The timer status bit will be on when the current value is equal or greater than the preset value of a corresponding timer.

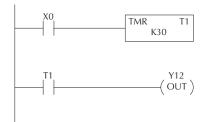

When input X0 turns on, timer T1 will start. When the timer reaches the preset of 3

seconds (K30) timer status contact T1 turns on. When T1 turns on, output Y12 turns on. Turning off X0 resets the timer.

#### **Timer Current Values (V Data Type)**

As mentioned earlier, some information is automatically stored in V-memory. This is true for the current values associated with timers. For example, V0 holds the current value for Timer 0, V1 holds the current value for Timer 1, etc.

The primary reason for this is programming flexibility. The example shows how you can use relational contacts to monitor several time intervals from a single timer.

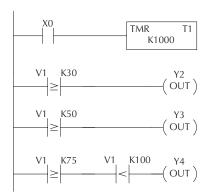

# Counters and Counter Status Bits (CT Data type)

Counter status bits that reflect the relationship between the current value and the preset value of a specified counter. The counter status bit will be on when the current value is equal to or greater than the preset value of a corresponding counter.

Each time contact X0 transitions from off to on, the counter increments by one. (If X1 comes on, the counter is reset to zero.) When the counter reaches the preset of 10 counts (K of 10) counter status contact CT3 turns on. When CT3 turns on, output Y2 turns on.

#### **Counter Current Values (V Data Type)**

Just like the timers, the counter current values are also automatically stored in V-memory. For example, V1000 holds the current value for Counter CT0, V1001 holds the current value for Counter CT1, etc.

The primary reason for this is programming flexibility. The example shows how you can use relational contacts to monitor the counter values.

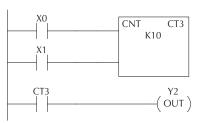

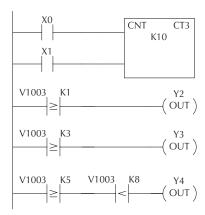

#### **Word Memory (V Data Type)**

Word memory is referred to as V-memory (variable) and is a 16-bit location normally used to manipulate data/numbers, store data/numbers, etc. Some information is automatically stored in V-memory. For example, the timer current values are stored in V-memory. The example shows how a four-digit BCD constant is loaded into the accumulator and then stored in a V-memory location.

# X0 LD K1345 OUT V2000

#### Stages (S Data type)

Stages are used in RLLPLUS programs to create a structured program, similar to a flowchart. Each program Stage denotes a program segment. When the program segment, or Stage, is active, the logic within that segment is executed. If the Stage is off, or inactive, the logic is not executed and the CPU skips to the next active Stage. (See Chapter 7 for a more detailed description of RLLPLUS programming.)

Each Stage also has a discrete status bit that can be used as an input to indicate whether the Stage is active or inactive. If the Stage is active, then the status bit is on. If the Stage is inactive, then the status bit is off. This status bit can also be turned on or off by other instructions, such as the SET or RESET instructions. This allows you to easily control stages throughout the program.

#### **Special Relays (SP Data Type)**

Special relays are discrete memory locations with pre-defined functionality. There are many different types of special relays. For example, some aid in program development, others provide system operating status information, etc. Appendix D provides a complete listing of the special relays.

In this example, control relay C10 will energize for 50ms and de-energize for 50ms because SP5 is a predefined relay that will be on for 50ms and off for 50 ms.

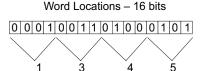

#### Ladder Representation

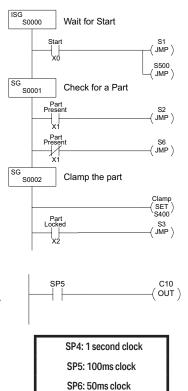

# **DL05 System V-memory**

#### System Parameters and Default Data Locations (V Data Type)

The DL05 PLCs reserve several V-memory locations for storing system parameters or certain types of system data. These memory locations store things like the error codes, High-Speed I/O data, and other types of system setup information.

| Syst<br>V-mer                                    |       | Description of Contents                                                                                                    | Default Values/Ranges                                                                                                    |
|--------------------------------------------------|-------|----------------------------------------------------------------------------------------------------|----------------------------------------------------------------------------------------------------|
| V2320-V2                                         |       | The default location for multiple preset values for the High-Speed Counter                                                                                                    | N/A                                                                                                    |
| V7620-V7                                         | 627   | Locations for DV-1000 operator interface parameters                                                                                                    |                                                                                                    |
|                                                  | V7620 | Sets the V-memory location that contains the value                                                                                                    | V0 - V2377                                                                                                    |
|                                                  | V7621 | Sets the V-memory location that contains the message                                                                                                    | V0 - V2377                                                                                                    |
|                                                  | V7622 | Sets the total number (1–16) of V-memory locations to be displayed.                                                                                                    | 1–16                                                                                                    |
|                                                  | V7623 | Sets the V-memory location containing the numbers to be displayed.                                                                                                    | V0-V2377                                                                                                    |
|                                                  | V7624 | Sets the V-memory location containing the character code to be displayed                                                                                                    | V0-V2377                                                                                                    |
|                                                  | V7625 | Contains the function number that can be assigned to each key.                                                                                                    | V-memory location for X, Y, or C points used                                                                                                    |
|                                                  | V7626 | Power-up operational mode.                                                                                                    | 0, 1, 2, 12, 3                                                                                                    |
|                                                  | V7627 | Change preset value.                                                                                                    | 0000 to 9999                                                                                                    |
| V7630                                            |       | Starting location for the multi-step presets for channel 1. The default value is 2320, which indicates the first value should be obtained from V2320. Since there are 24 presets available, the default range is V2320-V2377. You can change the starting point if necessary. | Default: V2320 Range:<br>V0-V2320                                                                                                    |
| V7631-V7                                         | 632   | Reserved                                                                                                    | N/A                                                                                                    |
| V7633                                            |       | Sets the desired function code for the high speed counter, interrupt, pulse catch, pulse train, and input filter. Location can also be used to set the power-up in Run Mode option.                                                                                           | Default: 0060 Lower Byte Range: Range: 10 - Counter 20 - Quadrature 30 - Pulse Out 40 - Interrupt 50 - Pulse Catch 60 - Filtered discrete In. Upper Byte Range: Bits 8-12, 14, 15: Unused Bit 13: Power-up in RUN, if Mode Switch is in TERM position. |
| V7634 - X0                                       |       |                                                                                                    |                                                                                                    |
| V7635 - X <sup>2</sup><br>V7636 - X <sup>2</sup> | -     | Setup Registers for High-Speed I/O functions                                                                                                    | Default: 1006                                                                                                    |
| V 7636 - X2<br>V 7637                            | 2     | Pulse/Direction                                                                                                    | Default: 0000                                                                                                    |
| V7637<br>V7640-V7                                | 646   | Reserved                                                                                                    | Default: 0000<br>N/A                                                                                                    |
| V7647                                            | 040   | Timed Interrupt                                                                                                    | Default: 0000<br>Range: 0003–03E7h<br>(3–9999ms)                                                                                                    |
| V7650-V7                                         | 654   | Reserved                                                                                                    | N/A                                                                                                    |
| V7655                                            |       | Port 2: Setup for the protocol, time-out, and the response delay time.                                                                                                    | Default: 00E0                                                                                                    |
| V7656                                            |       | Port 2: Setup for the station number, baud rate, STOP bit, and parity.                                                                                                    | Default: 8501                                                                                                    |

| System<br>V-memory | Description of Contents                                                                                                 | Default Values/<br>Ranges |
|--------------------|----------------------------------------------------------------------------------------------------|---------------------------|
| V7657              | Port 2: Setup completion code used to notify the completion of the parameter setup                                      | Default: 0A00             |
| V7660              | Scan control setup: Keeps the scan control mode                                                                         | Default: 0000             |
| V7661              | Setup timer over counter: Counts the times the actual scan time exceeds the user setup time                             |                           |
| V7662-V7717        | Reserved                                                                                                    |                           |
| V7720-V7722        | Locations for DV-1000 operator interface parameters                                                                     |                           |
| V7720              | Titled Timer preset value pointer                                                                                       |                           |
| V7721              | Title Counter preset value pointer                                                                                      |                           |
| V7722              | HiByte-Titled Timer preset block size, LoByte-Titled Counter preset block size                                          |                           |
| V7723-V7750        | Reserved                                                                                                    |                           |
| V7751              | Fault Message Error Code — stores the 4-digit code used with the FAULT instruction when the instruction is executed     |                           |
| V7752-V7754        | Reserved                                                                                                    |                           |
| V7755              | Error code — stores the fatal error code                                                                                |                           |
| V7756              | Error code — stores the major error code                                                                                |                           |
| V7757              | Error code — stores the minor error code                                                                                |                           |
| V7760-V7762        | Reserved                                                                                                    |                           |
| V7763              | Program address where syntax error exists                                                                               | N/A                       |
| V7764              | Syntax error code                                                                                                    |                           |
| V7765              | Scan — stores the total number of scan cycles that have occurred since the last Program Mode to Run Mode transition     |                           |
| V7766              | Contains the number of seconds on optional Memory Cartridge clock (00-59)                                               |                           |
| V7767              | Contains the number of minutes on optional Memory Cartridge clock (00-59)                                               |                           |
| V7770              | Contains the number of hours on optional Memory Cartridge clock (00-23)                                                 |                           |
| V7771              | Contains the day of week on optional Memory Cartridge (Mon., Tues., Wed., etc.)                                         |                           |
| V7772              | Contains the numerical day of month on optional Memory Cartridge (01, 02, etc.)                                         |                           |
| V7773              | Contains the numerical month on optional Memory Cartridge (01 to 12)                                                    |                           |
| V7774              | Contains the year on optional Memory Cartridge (00 to 99)                                                               |                           |
| V7775              | Scan — stores the current scan time (milliseconds)                                                                      |                           |
| V7776              | Scan — stores the minimum scan time that has occurred since the last Program Mode to Run Mode transition (milliseconds) |                           |
| V7777              | Scan — stores the maximum scan time that has occurred since the last Program Mode to Run Mode transition (milliseconds) |                           |

#### **DL05 Memory Map Table**

| Memory Type                                    | Discrete Memory<br>Reference<br>(octal) | Word Memory<br>Reference<br>(octal) | Decimal | Symbol                                                                                                    |
|------------------------------------------------|-----------------------------------------|-------------------------------------|---------|----------------------------------------------------------------------------------------------------|
| Input Points<br>(See note)                     | X0 - X377                               | V40400 - V40417                     | 256     | X0<br>-                                                                                                    |
| Output Points<br>(See note)                    | Y0 - Y377                               | V40500 - V40517                     | 256     | Y0<br>-( )-                                                                                                    |
| Control Relays                                 | C0 - C777                               | V40600 - V40637                     | 512     | C0 C0<br>- ( )-                                                                                                    |
| Special Relays                                 | SP0 - SP777                             | V41200 - V41237                     | 512     | SP0<br>-                                                                                                    |
| Timers                                         | T0-T177                                 | V41100 - V41107                     | 128     | TMR T0 K100                                                                                                    |
| Timer Current Values                           | None                                    | V0 - V177                           | 128     | V0 K100<br>- ≥                                                                                                    |
| Timer Status Bits                              | T0-T177                                 | V41100 - V41107                     | 128     | το<br>-                                                                                                    |
| Counters                                       | CT0 - CT177                             | V41140 - V41147                     | 128     | CNT CT0<br>K10                                                                                                    |
| Counter<br>Current Values                      | None                                    | V1000 - V1177                       | 128     | V1000 K100<br>- ≥ -                                                                                                    |
| Counter Status Bits                            | CT0 - CT177                             | V41140 - V41147                     | 128     | СТ0<br>—   —                                                                                                    |
| Data Words<br>(See Appendix F)                 | None                                    | V1200 - V7377                       | 3968    | None specific, used with many instructions.                                                                                                    |
| Data Words<br>Non-volatile<br>(See Appendix F) | None                                    | V7400 – V7577                       | 128     | None specific, used with many instructions. May be non-volatile if MOV inst. is used. Data can be rewritten to EEPROM at least 100,000 times before it fails. |
| Stages                                         | S0 - S377                               | V41000 - V41017                     | 256     | SG SP0 SP0                                                                                                    |
| System parameters                              | None                                    | V7600 - V7777                       | 128     | None specific, used for various purposes                                                                                                    |

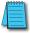

**NOTE:** The DL05 has 8 discrete inputs and 6 discrete outputs which are standard. The number of inputs and/ or outputs can be increased by adding one of the available option modules. Refer to either the DL05/06 Option Modules User Manual (D0-OPTIONS-M), our catalog or our website.

#### **DL05 Aliases**

An alias is an alternate way of referring to certain memory types, such as timer/counter current values, V-memory locations for I/O points, etc., which simplifies understanding the memory address. The use of the alias is optional, but some users may find the alias to be helpful when developing a program. The table below shows how the aliases can be used.

|               |             | DL05 Aliases                                                                                                    |
|---------------|-------------|----------------------------------------------------------------------------------------------------|
| Address Start | Alias Start | Example                                                                                                    |
| V0            | TA0         | V0 is the timer accumulator value for timer 0; therefore, its alias is TA0. TA1 is the alias for V1, etc.                                                                                                    |
| V1000         | CTA0        | V1000 is the counter accumulator value for counter 0; therefore, its alias is CTA0. CTA1 is the alias for V1001, etc.                                                                                         |
| V40400        | VXO         | V40400 is the word memory reference for discrete bits X0 through X17; therefore, its alias is VX0. V40401 is the word memory reference for discrete bits X20 through X37; therefore, its alias is VX20.       |
| V40500        | VYO         | V40500 is the word memory reference for discrete bits Y0 through Y17; therefore, its alias is VY0. V40501 is the word memory reference for discrete bits Y20 through Y37; therefore, its alias is VY20.       |
| V40600        | VCO         | V40600 is the word memory reference for discrete bits C0 through C17; therefore, its alias is VC0. V40601 is the word memory reference for discrete bits C20 through C37; therefore, its alias is VC20.       |
| V41000        | VS0         | V41000 is the word memory reference for discrete bits S0 through S17; therefore, its alias is VS0. V41001 is the word memory reference for discrete bits S20 through S37; therefore, its alias is VS20.       |
| V41100        | VT0         | V41100 is the word memory reference for discrete bits T0 through T17; therefore, its alias is VT0. V41101 is the word memory reference for discrete bits T20 through T37; therefore, its alias is VT20.       |
| V41140        | VCT0        | V41140 is the word memory reference for discrete bits CT0 through CT17; therefore, its alias is VCT0. V41141 is the word memory reference for discrete bits CT20 through CT37; therefore, its alias is VCT20. |
| V41200        | VSP0        | V41200 is the word memory reference for discrete bits SP0 through SP17; therefore, its alias is VSP0. V41201 is the word memory reference for discrete bits SP20 through SP37; therefore, its alias is VSP20. |

## X Input Bit Map

This table provides a listing of individual Input points associated with each V-memory address bit for the DL05's eight physical inputs. Actual available references are X0 to X377 (V40400 – V40417).

| MSB |    |                                    |   |   |   | D | L05 Ir | put () | () Poin | ts  |     |     |     |     |         | Address |
|-----|----|------------------------------------|---|---|---|---|--------|--------|---------|-----|-----|-----|-----|-----|---------|---------|
| 15  | 14 | 14 13 12 11 10 9 8 7 6 5 4 3 2 1 0 |   |   |   |   |        |        |         |     |     |     |     | 0   | Audress |         |
| -   | -  | -                                  | - | - | - | - | -      | 007    | 006     | 005 | 004 | 003 | 002 | 001 | 000     | V40400  |

This table provides the listing for the individual option slot Input points available.

| MSB |     |     |     |     | D   | L05 O | ption | Slot In | put (X | ) Poin | ts  |     |     |     |     | Address |
|-----|-----|-----|-----|-----|-----|-------|-------|---------|--------|--------|-----|-----|-----|-----|-----|---------|
| 15  | 14  | 13  | 12  | 11  | 10  | 9     | 8     | 7       | 6      | 5      | 4   | 3   | 2   | 1   | 0   | Auuress |
| 117 | 116 | 115 | 114 | 113 | 112 | 111   | 110   | 107     | 106    | 105    | 104 | 103 | 102 | 101 | 100 | V40404  |

# **Y Output Bit Map**

This table provides a listing of individual output points associated with each V-memory address bit for the DL05's six physical outputs. Actual available references are Y0 to Y377 (V40500 – V40517).

| MSB |    |                                  |   |   |   | DL05 | Outpu | ut (Y) F | Points |     |     |     |     |     | LSB     | Address |
|-----|----|----------------------------------|---|---|---|------|-------|----------|--------|-----|-----|-----|-----|-----|---------|---------|
| 15  | 14 | 14 13 12 11 10 9 8 7 6 5 4 3 2 1 |   |   |   |      |       |          |        |     |     |     | 1   | 0   | Address |         |
| -   | -  | -                                | - | - | - | -    | -     | -        | -      | 005 | 004 | 003 | 002 | 001 | 000     | V40500  |

This table provides the listing for the individual option slot Output points available.

| MSB |     |     |     |     | DL05 | DL05 Option Slot Output (Y) Points |     |     |     |     |     |     |     |     |     |         |  |  |
|-----|-----|-----|-----|-----|------|------------------------------------|-----|-----|-----|-----|-----|-----|-----|-----|-----|---------|--|--|
| 15  | 14  | 13  | 12  | 11  | 10   | 9                                  | 8   | 7   | 6   | 5   | 4   | 3   | 2   | 1   | 0   | Address |  |  |
| 117 | 116 | 115 | 114 | 113 | 112  | 111                                | 110 | 107 | 106 | 105 | 104 | 103 | 102 | 101 | 100 | V40504  |  |  |

# **Control Relay Bit Map**

This table provides a listing of the individual control relays associated with each V-memory address bit

| MSB |     |     |     |     |     | DL05 | Contr | ol Rela | ys (C) |     |     |     |     |     | LSB | Address |
|-----|-----|-----|-----|-----|-----|------|-------|---------|--------|-----|-----|-----|-----|-----|-----|---------|
| 15  | 14  | 13  | 12  | 11  | 10  | 9    | 8     | 7       | 6      | 5   | 4   | 3   | 2   | 1   | 0   | Address |
| 017 | 016 | 015 | 014 | 013 | 012 | 011  | 010   | 007     | 006    | 005 | 004 | 003 | 002 | 001 | 000 | V40600  |
| 037 | 036 | 035 | 034 | 033 | 032 | 031  | 030   | 027     | 026    | 025 | 024 | 023 | 022 | 021 | 020 | V40601  |
| 057 | 056 | 055 | 054 | 053 | 052 | 051  | 050   | 047     | 046    | 045 | 044 | 043 | 042 | 041 | 040 | V40602  |
| 077 | 076 | 075 | 074 | 073 | 072 | 071  | 070   | 067     | 066    | 065 | 064 | 063 | 062 | 061 | 060 | V40603  |
| 117 | 116 | 115 | 114 | 113 | 112 | 111  | 110   | 107     | 106    | 105 | 104 | 103 | 102 | 101 | 100 | V40604  |
| 137 | 136 | 135 | 134 | 133 | 132 | 131  | 130   | 127     | 126    | 125 | 124 | 123 | 122 | 121 | 120 | V40605  |
| 157 | 156 | 155 | 154 | 153 | 152 | 151  | 150   | 147     | 146    | 145 | 144 | 143 | 142 | 141 | 140 | V40606  |
| 177 | 176 | 175 | 174 | 173 | 172 | 171  | 170   | 167     | 166    | 165 | 164 | 163 | 162 | 161 | 160 | V40607  |
| 217 | 216 | 215 | 214 | 213 | 212 | 211  | 210   | 207     | 206    | 205 | 204 | 203 | 202 | 201 | 200 | V40610  |
| 237 | 236 | 235 | 234 | 233 | 232 | 231  | 230   | 227     | 226    | 225 | 224 | 223 | 222 | 221 | 220 | V40611  |
| 257 | 256 | 255 | 254 | 253 | 252 | 251  | 250   | 247     | 246    | 245 | 244 | 243 | 242 | 241 | 240 | V40612  |
| 277 | 276 | 275 | 274 | 273 | 272 | 271  | 270   | 267     | 266    | 265 | 264 | 263 | 262 | 261 | 260 | V40613  |
| 317 | 316 | 315 | 314 | 313 | 312 | 311  | 310   | 307     | 306    | 305 | 304 | 303 | 302 | 301 | 300 | V40614  |
| 337 | 336 | 335 | 334 | 333 | 332 | 331  | 330   | 327     | 326    | 325 | 324 | 323 | 322 | 321 | 320 | V40615  |
| 357 | 356 | 355 | 354 | 353 | 352 | 351  | 350   | 347     | 346    | 345 | 344 | 343 | 342 | 341 | 340 | V40616  |
| 377 | 376 | 375 | 374 | 373 | 372 | 371  | 370   | 367     | 366    | 365 | 364 | 363 | 362 | 361 | 360 | V40617  |
| 417 | 416 | 415 | 414 | 413 | 412 | 411  | 410   | 407     | 406    | 405 | 404 | 403 | 402 | 401 | 400 | V40620  |
| 437 | 436 | 435 | 434 | 433 | 432 | 431  | 430   | 427     | 426    | 425 | 424 | 423 | 422 | 421 | 420 | V40621  |
| 457 | 456 | 455 | 454 | 453 | 452 | 451  | 450   | 447     | 446    | 445 | 444 | 443 | 442 | 441 | 440 | V40622  |
| 477 | 476 | 475 | 474 | 473 | 472 | 471  | 470   | 467     | 466    | 465 | 464 | 463 | 462 | 461 | 460 | V40623  |
| 517 | 516 | 515 | 514 | 513 | 512 | 511  | 510   | 507     | 506    | 505 | 504 | 503 | 502 | 501 | 500 | V40624  |
| 537 | 536 | 535 | 534 | 533 | 532 | 531  | 530   | 527     | 526    | 525 | 524 | 523 | 522 | 521 | 520 | V40625  |
| 557 | 556 | 555 | 554 | 553 | 552 | 551  | 550   | 547     | 546    | 545 | 544 | 543 | 542 | 541 | 540 | V40626  |
| 577 | 576 | 575 | 574 | 573 | 572 | 571  | 570   | 567     | 566    | 565 | 564 | 563 | 562 | 561 | 560 | V40627  |
| 617 | 616 | 615 | 614 | 613 | 612 | 611  | 610   | 607     | 606    | 605 | 604 | 603 | 602 | 601 | 600 | V40630  |
| 637 | 636 | 635 | 634 | 633 | 632 | 631  | 630   | 627     | 626    | 625 | 624 | 623 | 622 | 621 | 620 | V40631  |
| 657 | 656 | 655 | 654 | 653 | 652 | 651  | 650   | 647     | 646    | 645 | 644 | 643 | 642 | 641 | 640 | V40632  |
| 677 | 676 | 675 | 674 | 673 | 672 | 671  | 670   | 667     | 666    | 665 | 664 | 663 | 662 | 661 | 660 | V40633  |
| 717 | 716 | 715 | 714 | 713 | 712 | 711  | 710   | 707     | 706    | 705 | 704 | 703 | 702 | 701 | 700 | V40634  |
| 737 | 736 | 735 | 734 | 733 | 732 | 731  | 730   | 727     | 726    | 725 | 724 | 723 | 722 | 721 | 720 | V40635  |
| 757 | 756 | 755 | 754 | 753 | 752 | 751  | 750   | 747     | 746    | 745 | 744 | 743 | 742 | 741 | 740 | V40636  |
| 777 | 776 | 775 | 774 | 773 | 772 | 771  | 770   | 767     | 766    | 765 | 764 | 763 | 762 | 761 | 760 | V40637  |

# **Stage Control/Status Bit Map**

This table provides a listing of individual™ Stage control bits associated with each V-memory address bit.

| MSB |     |     |     |     | D   | L05 St | tage (S | S) Con | trol Bi | ts  |     |     |     |     | LSB | Address |
|-----|-----|-----|-----|-----|-----|--------|---------|--------|---------|-----|-----|-----|-----|-----|-----|---------|
| 15  | 14  | 13  | 12  | 11  | 10  | 9      | 8       | 7      | 6       | 5   | 4   | 3   | 2   | 1   | 0   | Auuress |
| 017 | 016 | 015 | 014 | 013 | 012 | 011    | 010     | 007    | 006     | 005 | 004 | 003 | 002 | 001 | 000 | V41000  |
| 037 | 036 | 035 | 034 | 033 | 032 | 031    | 030     | 027    | 026     | 025 | 024 | 023 | 022 | 021 | 020 | V41001  |
| 057 | 056 | 055 | 054 | 053 | 052 | 051    | 050     | 047    | 046     | 045 | 044 | 043 | 042 | 041 | 040 | V41002  |
| 077 | 076 | 075 | 074 | 073 | 072 | 071    | 070     | 067    | 066     | 065 | 064 | 063 | 062 | 061 | 060 | V41003  |
| 117 | 116 | 115 | 114 | 113 | 112 | 111    | 110     | 107    | 106     | 105 | 104 | 103 | 102 | 101 | 100 | V41004  |
| 137 | 136 | 135 | 134 | 133 | 132 | 131    | 130     | 127    | 126     | 125 | 124 | 123 | 122 | 121 | 120 | V41005  |
| 157 | 156 | 155 | 154 | 153 | 152 | 151    | 150     | 147    | 146     | 145 | 144 | 143 | 142 | 141 | 140 | V41006  |
| 177 | 176 | 175 | 174 | 173 | 172 | 171    | 170     | 167    | 166     | 165 | 164 | 163 | 162 | 161 | 160 | V41007  |
| 217 | 216 | 215 | 214 | 213 | 212 | 211    | 210     | 207    | 206     | 205 | 204 | 203 | 202 | 201 | 200 | V41010  |
| 237 | 236 | 235 | 234 | 233 | 232 | 231    | 230     | 227    | 226     | 225 | 224 | 223 | 222 | 221 | 220 | V41011  |
| 257 | 256 | 255 | 254 | 253 | 252 | 251    | 250     | 247    | 246     | 245 | 244 | 243 | 242 | 241 | 240 | V41012  |
| 277 | 276 | 275 | 274 | 273 | 272 | 271    | 270     | 267    | 266     | 265 | 264 | 263 | 262 | 261 | 260 | V41013  |
| 317 | 316 | 315 | 314 | 313 | 312 | 311    | 310     | 307    | 306     | 305 | 304 | 303 | 302 | 301 | 300 | V41014  |
| 337 | 336 | 335 | 334 | 333 | 332 | 331    | 330     | 327    | 326     | 325 | 324 | 323 | 322 | 321 | 320 | V41015  |
| 357 | 356 | 355 | 354 | 353 | 352 | 351    | 350     | 347    | 346     | 345 | 344 | 343 | 342 | 341 | 340 | V41016  |
| 377 | 376 | 375 | 374 | 373 | 372 | 371    | 370     | 367    | 366     | 365 | 364 | 363 | 362 | 361 | 360 | V41017  |

# **Timer Status Bit Map**

This table provides a listing of individual timer contacts associated with each V-memory address bit.

| MSB | DL05 Timer (T) Contacts |     |     |     |     |     |     |     |     |     |     |     |     |     | LSB | Address |
|-----|-------------------------|-----|-----|-----|-----|-----|-----|-----|-----|-----|-----|-----|-----|-----|-----|---------|
| 15  | 14                      | 13  | 12  | 11  | 10  | 9   | 8   | 7   | 6   | 5   | 4   | 3   | 2   | 1   | 0   | Auuless |
| 017 | 016                     | 015 | 014 | 013 | 012 | 011 | 010 | 007 | 006 | 005 | 004 | 003 | 002 | 001 | 000 | V41100  |
| 037 | 036                     | 035 | 034 | 033 | 032 | 031 | 030 | 027 | 026 | 025 | 024 | 023 | 022 | 021 | 020 | V41101  |
| 057 | 056                     | 055 | 054 | 053 | 052 | 051 | 050 | 047 | 046 | 045 | 044 | 043 | 042 | 041 | 040 | V41102  |
| 077 | 076                     | 075 | 074 | 073 | 072 | 071 | 070 | 067 | 066 | 065 | 064 | 063 | 062 | 061 | 060 | V41103  |
| 117 | 116                     | 115 | 114 | 113 | 112 | 111 | 110 | 107 | 106 | 105 | 104 | 103 | 102 | 101 | 100 | V41104  |
| 137 | 136                     | 135 | 134 | 133 | 132 | 131 | 130 | 127 | 126 | 125 | 124 | 123 | 122 | 121 | 120 | V41105  |
| 157 | 156                     | 155 | 154 | 153 | 152 | 151 | 150 | 147 | 146 | 145 | 144 | 143 | 142 | 141 | 140 | V41106  |
| 177 | 176                     | 175 | 174 | 173 | 172 | 171 | 170 | 167 | 166 | 165 | 164 | 163 | 162 | 161 | 160 | V41107  |

# **Counter Status Bit Map**

This table provides a listing of individual counter contacts associated with each V-memory address bit.

| MSB | DL05 Counter (CT) Contacts |     |     |     |     |     |     |     |     |     |     |     |     |     | LSB | Address |
|-----|----------------------------|-----|-----|-----|-----|-----|-----|-----|-----|-----|-----|-----|-----|-----|-----|---------|
| 15  | 14                         | 13  | 12  | 11  | 10  | 9   | 8   | 7   | 6   | 5   | 4   | 3   | 2   | 1   | 0   | Auuless |
| 017 | 016                        | 015 | 014 | 013 | 012 | 011 | 010 | 007 | 006 | 005 | 004 | 003 | 002 | 001 | 000 | V41140  |
| 037 | 036                        | 035 | 034 | 033 | 032 | 031 | 030 | 027 | 026 | 025 | 024 | 023 | 022 | 021 | 020 | V41141  |
| 057 | 056                        | 055 | 054 | 053 | 052 | 051 | 050 | 047 | 046 | 045 | 044 | 043 | 042 | 041 | 040 | V41142  |
| 077 | 076                        | 075 | 074 | 073 | 072 | 071 | 070 | 067 | 066 | 065 | 064 | 063 | 062 | 061 | 060 | V41143  |
| 117 | 116                        | 115 | 114 | 113 | 112 | 111 | 110 | 107 | 106 | 105 | 104 | 103 | 102 | 101 | 100 | V41144  |
| 137 | 136                        | 135 | 134 | 133 | 132 | 131 | 130 | 127 | 126 | 125 | 124 | 123 | 122 | 121 | 120 | V41145  |
| 157 | 156                        | 155 | 154 | 153 | 152 | 151 | 150 | 147 | 146 | 145 | 144 | 143 | 142 | 141 | 140 | V41146  |
| 177 | 176                        | 175 | 174 | 173 | 172 | 171 | 170 | 167 | 166 | 165 | 164 | 163 | 162 | 161 | 160 | V41147  |